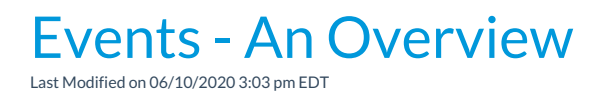

Jackrabbit's Events Management feature is typically used for birthday parties, parent's night out, private (one time only) lessons, open houses, etc. Created events reside on the *Event Calendar*, and customers can use the *Event Calendar*to select an event and register.

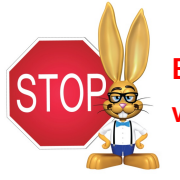

**Events are NOT Classes. Events are treated separately in Jackrabbit and on your website, and they function independently from classes.**

## Using Events, you can:

- Create a*Calendar Notice* (example: Studio Holiday Closing) that is viewable on the Calendar
- Create a type of event with standard information and multiple dates and times
- Choose whether to allow customers to register students or just the family
- Post an*Event Calendar* on your website
- Allow customers to register themselves into an event via your website
- Add questions specific to that registrants can optionally answer prior to submitting registration
- Add legalese specific to the event that must be accepted (e-signed) prior to submitting the registration
- Auto-post the*Event Fee*
- Email the Event registrant

There are seven permissions required to use all aspects of the Events feature. Go to*Tools > Manage Users & Permissions*to add or edit specific permissions for a user.

Events Module: The master control for the Events pull-down menu. This must be checked to use

any Event menu items.

- Add Event Types: Can add new events
- Delete Event Types: Can delete events
- Add Event Date and Time: Can add individual Event Date/Time entries
- Delete Event Date and Time: Can delete individual Event Date/Time entries

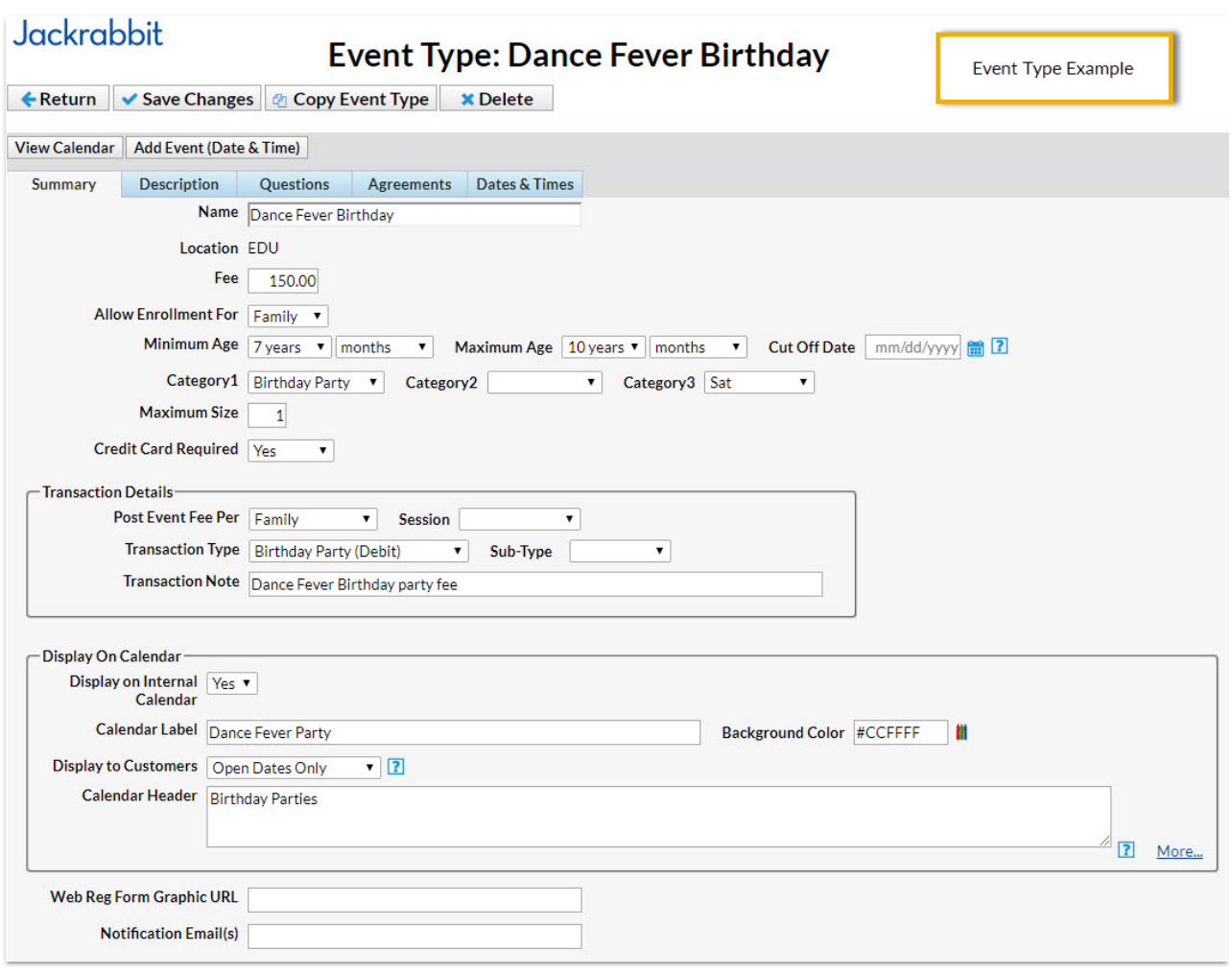

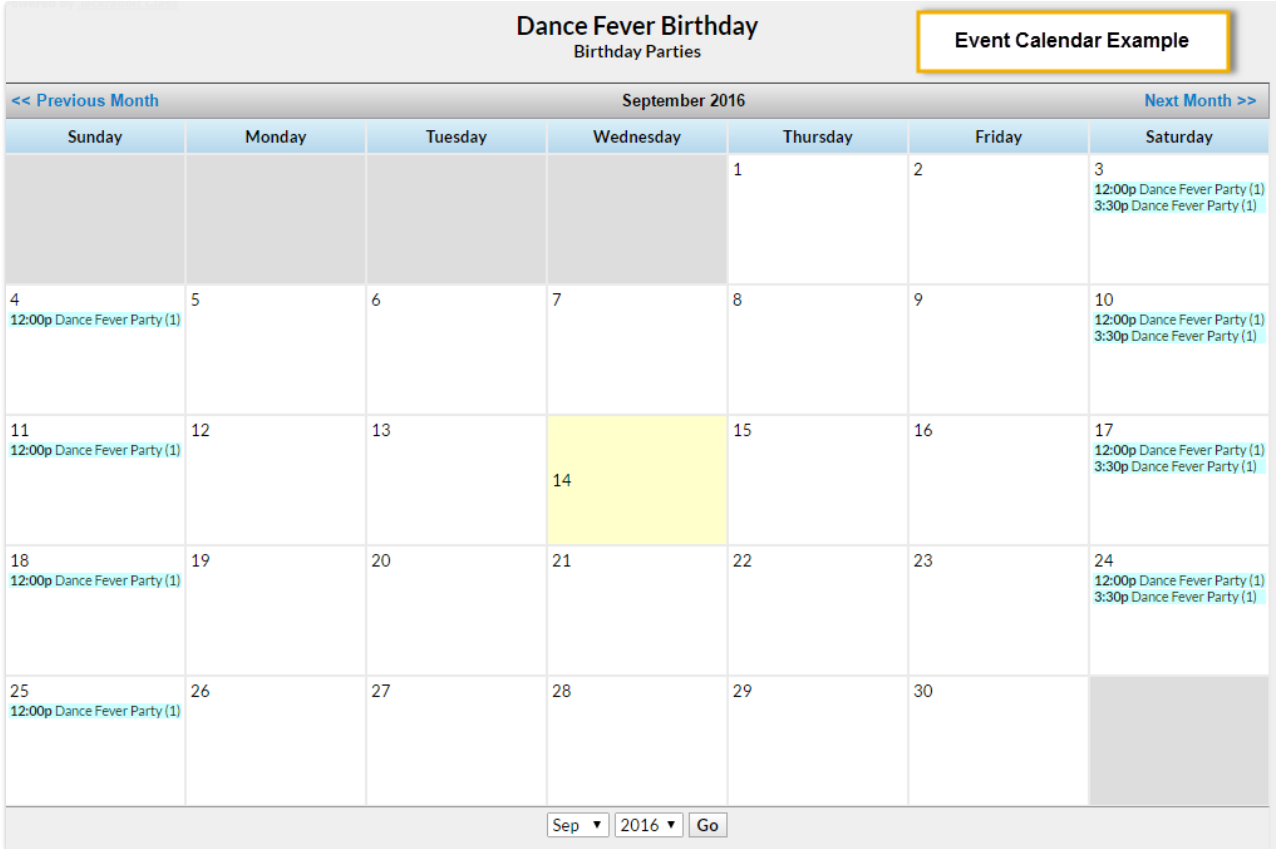